# **lectureStudio – Tutorial 4: Streaming**

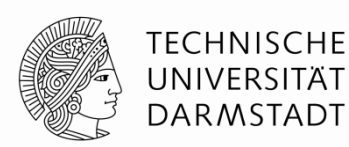

**Alex Andres,** *Andy Schürr* **(FB 18), Andreas Koch (FB 20) [https://www.lecturestudio.org](https://www.lecturestudio.org/)**

**Unterstützung: SFB MAKI, FB 18/20 @ Technische Universität Darmstadt**

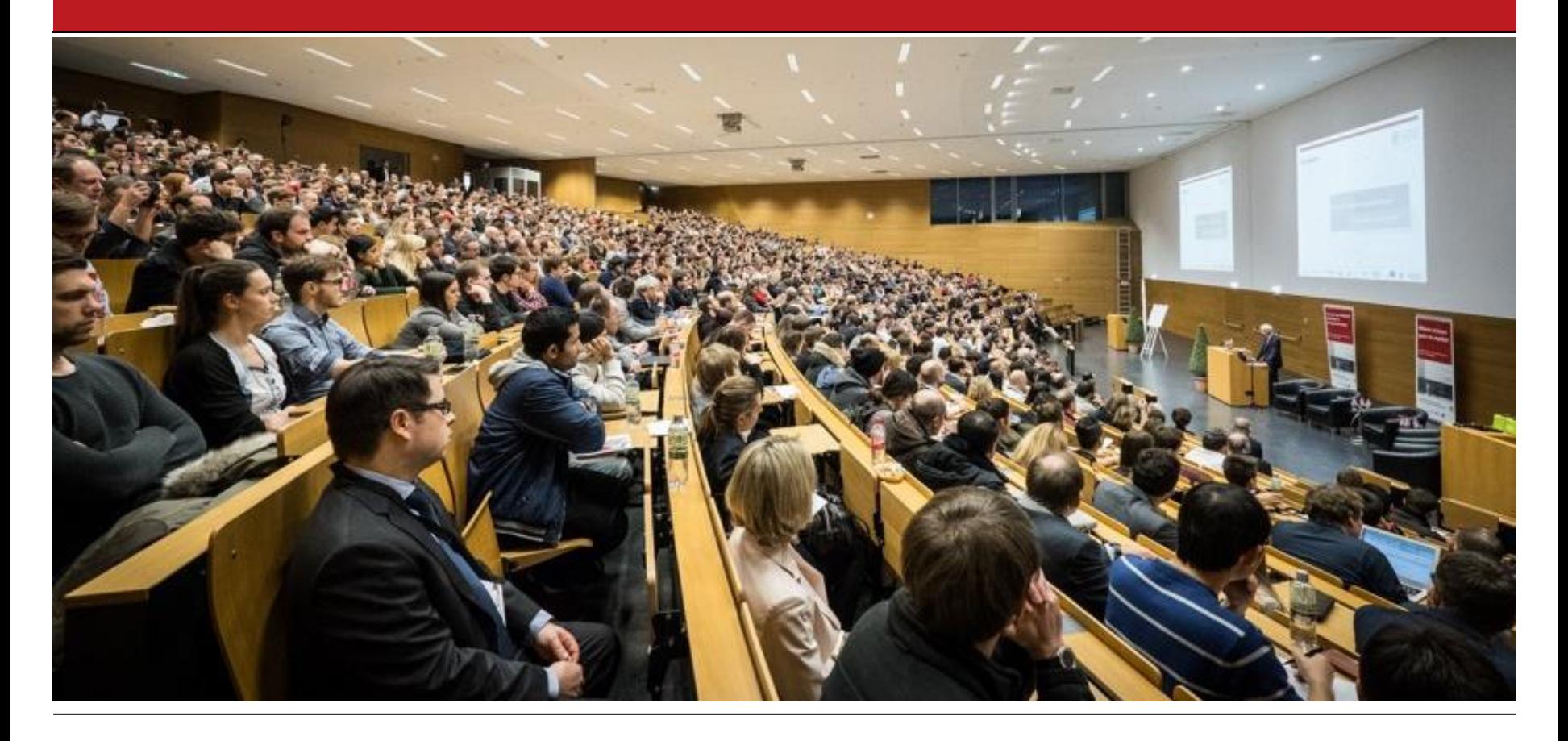

#### **eTeaching-Arbeits-Platz in 2020, 2021, …**

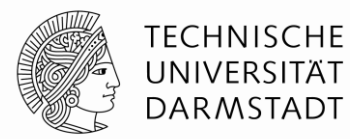

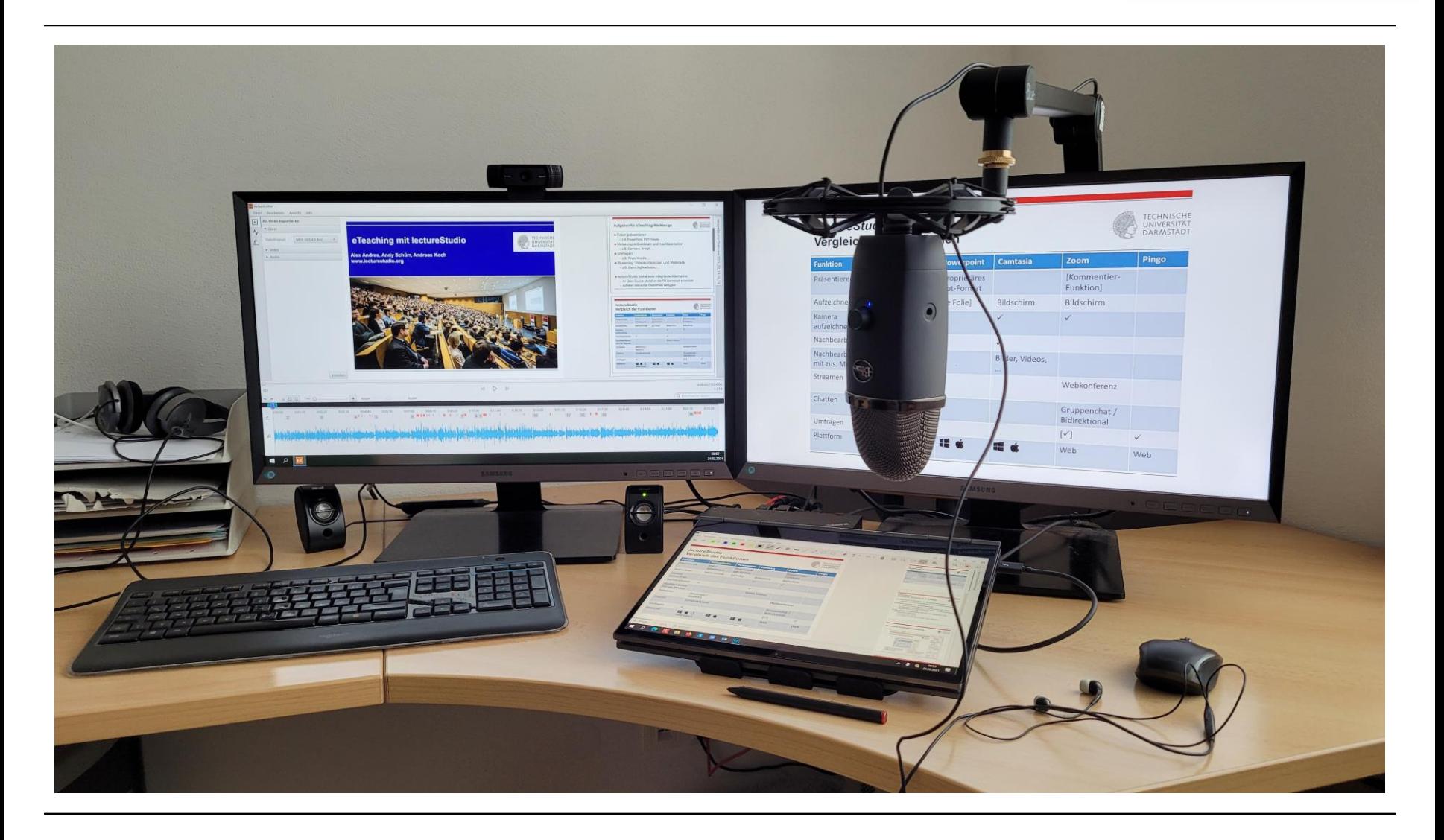

#### **Hybride Präsenzlehre (Hörsaal & Streaming)**

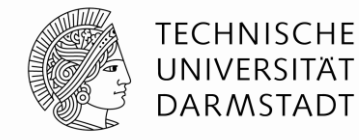

Docking-**Station** (USB-C) "Convertible"-Notebook (auf Ständer) **HDMI** Kamera mit "Tracking" **Mikrofone** Hörsaalton-Ethernet empfänger

#### **Hybride Präsenzlehre (Hörsaal & Streaming)**

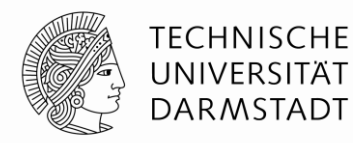

Kamera mit automatischem Gesichts-"Tracking"

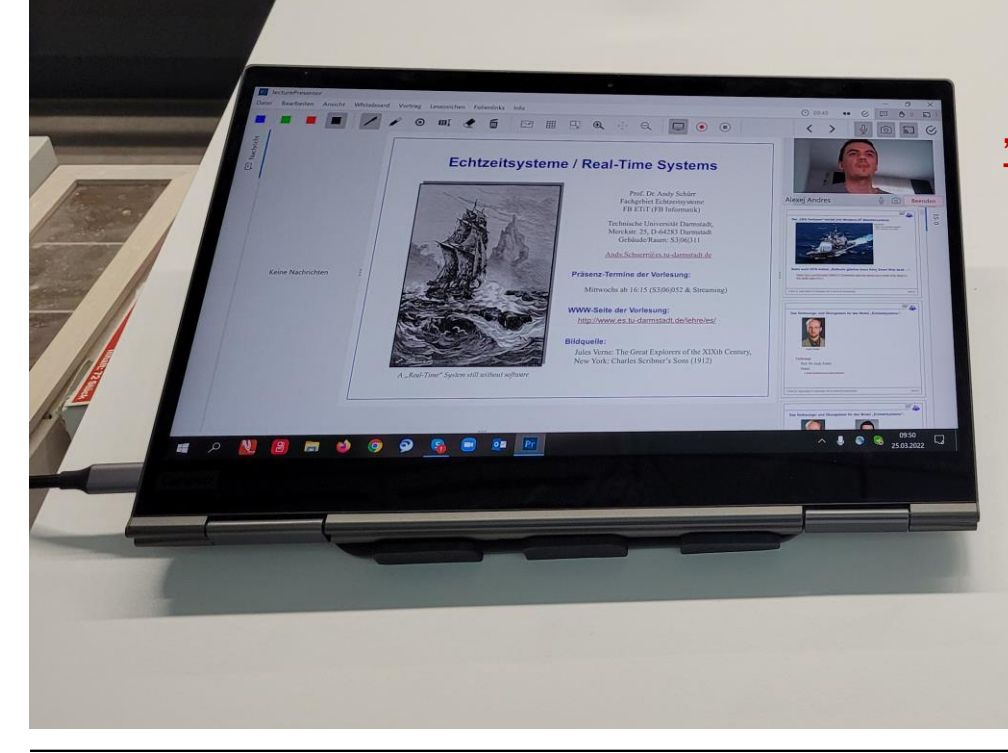

"Convertible"-Notebook mit Touch-Screen & Stift

> Docking-Station mit allen Kabeln ist unter dem Pult verstaut

## **Aufgaben für eTeaching-Werkzeuge**

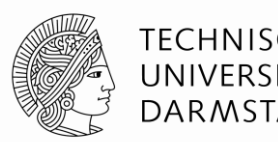

■ Folien präsentieren (mit integriertem Whiteboard?)

- z.B. PowerPoint, PDF Viewer, …
- Vorlesung aufzeichnen und nachbearbeiten
	- z.B. Panopto, Camtasia, Snagit, …
- Umfragen durchführen und auswerten
	- z.B. Pingo, Moodle, …
- Streaming: Videokonferenzen und Webinare
	- z.B. BigBlueButton, Zoom, …

■ lectureStudio bietet eine *integrierte* Alternative

- im Open-Source-Modell an der TU Darmstadt entwickelt
- auf allen relevanten Plattformen (macOS, Linux, Windows)

## **Fokus dieses Tutorials**

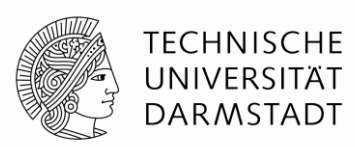

- Folien präsentieren (mit integriertem Whiteboard?)
	- z.B. PowerPoint, PDF Viewer, …
- Vorlesung aufzeichnen und nachbearbeiten
	- z.B. Panopto, Camtasia, Snagit, …
- Umfragen durchführen und auswerten
	- z.B. Pingo, Moodle, …
- Streaming: Videokonferenzen und Webinare
	- z.B. BigBlueButton, Zoom, …

## ■ lectureStudio bietet eine *integrierte* Alternative

- im Open-Source-Modell an der TU Darmstadt entwickelt
- auf allen relevanten Plattformen (macOS, Linux, Windows)

## **Vergleich von eTeaching-Werkzeugen – 1**

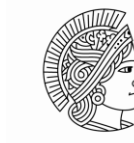

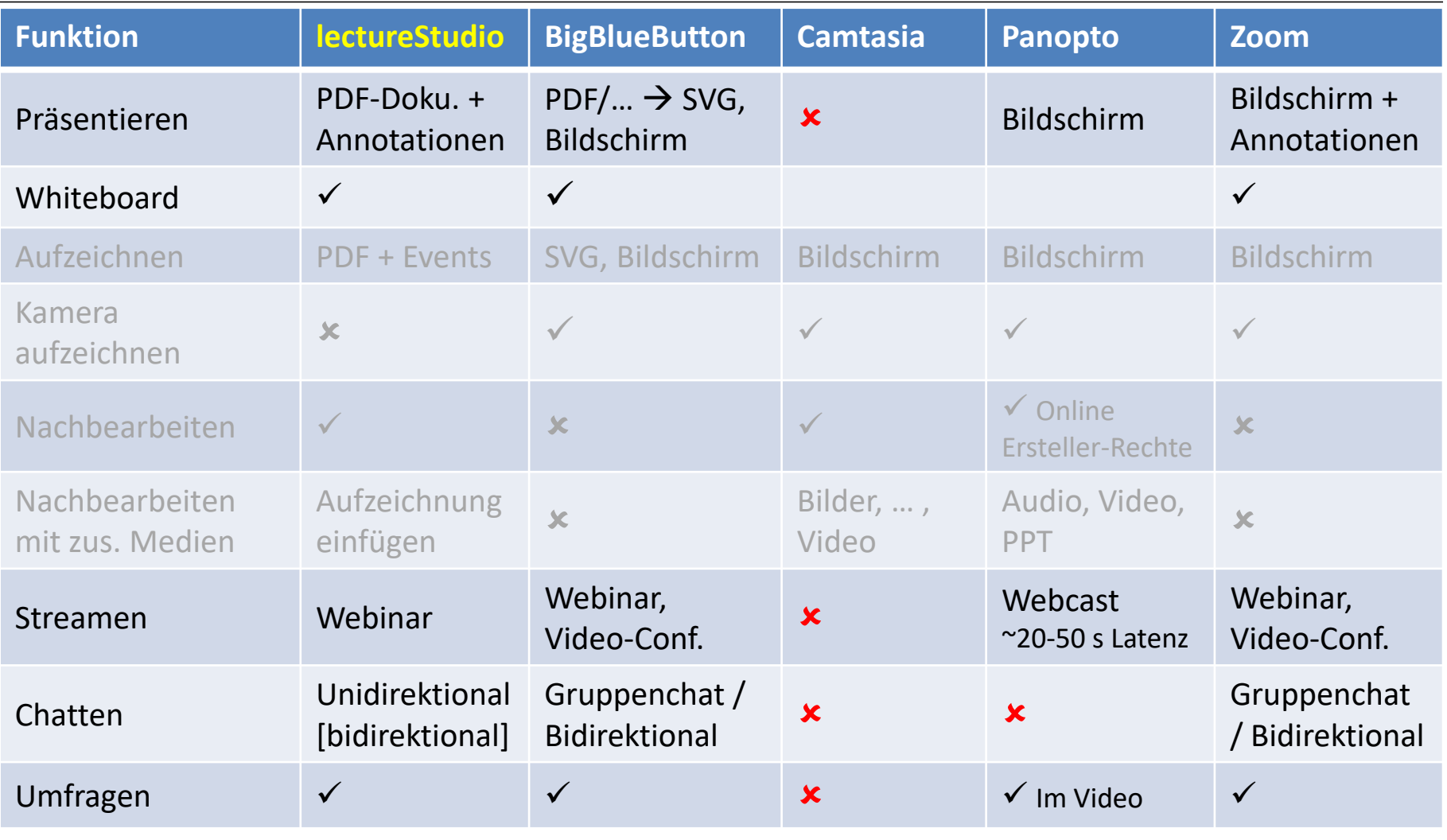

## **Vergleich von eTeaching-Werkzeugen – 2**

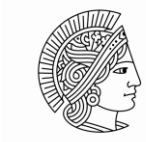

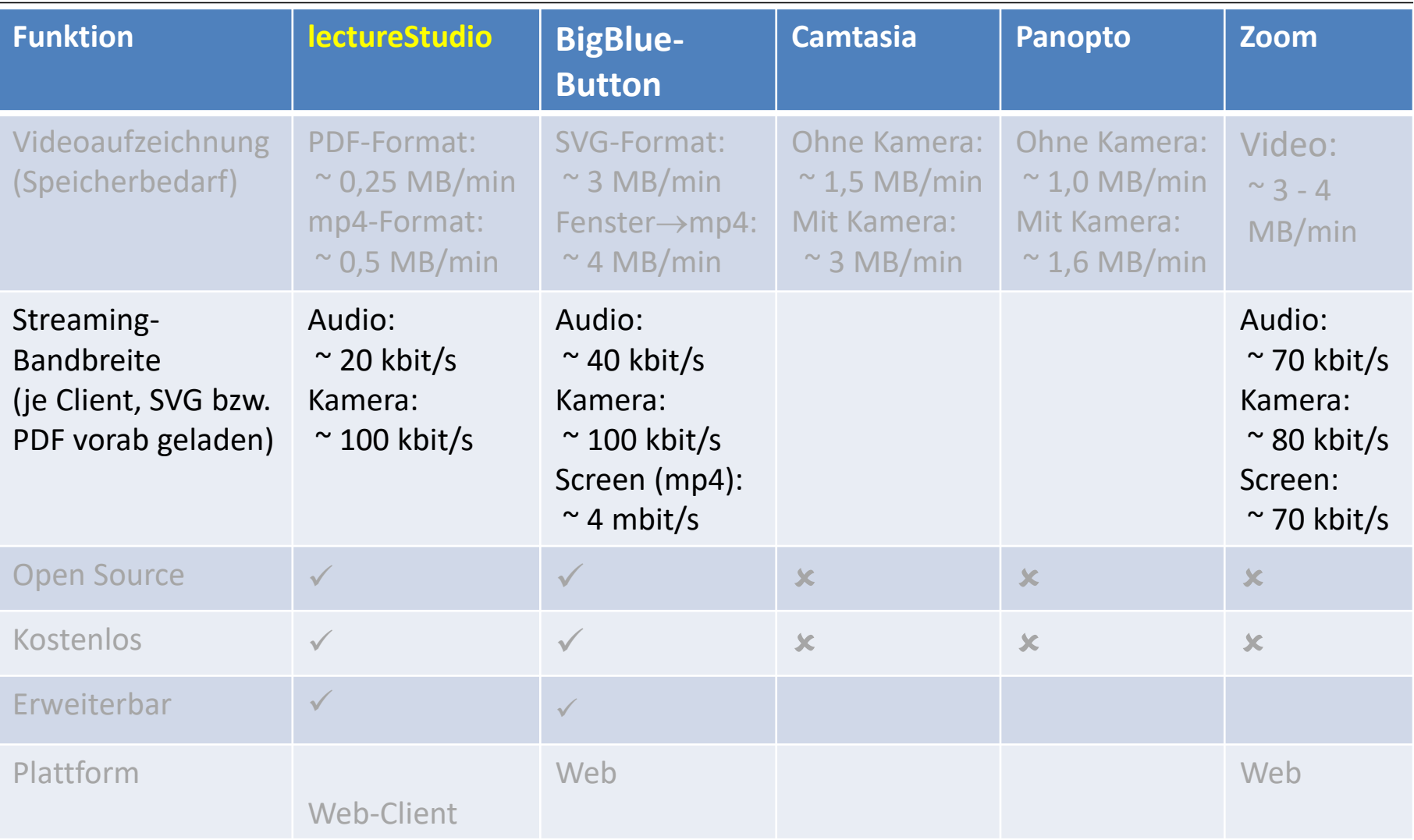

## **Login auf dem Streaming-Server (Browser Chrome wird empfohlen)**

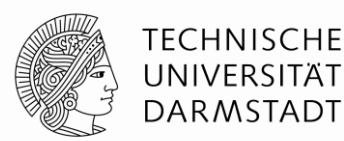

 $\Box$ 

 $\Box$ 

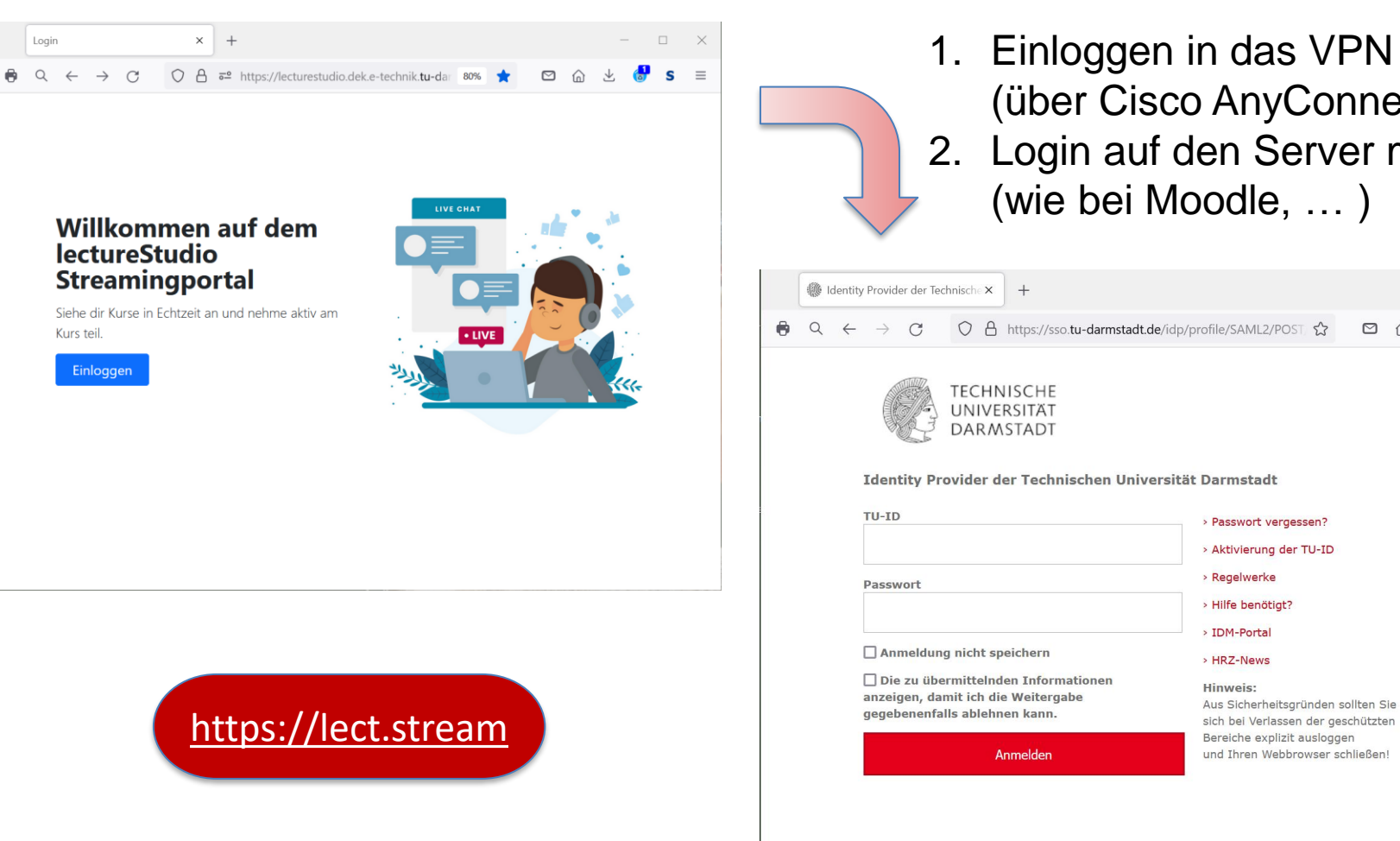

1. Einloggen in das VPN der TU (über Cisco AnyConnect) 2. Login auf den Server mit TU-Id (wie bei Moodle, … )

#### **Kurs auf dem Server hinzufügen**

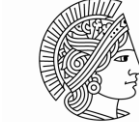

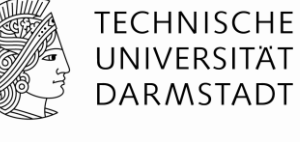

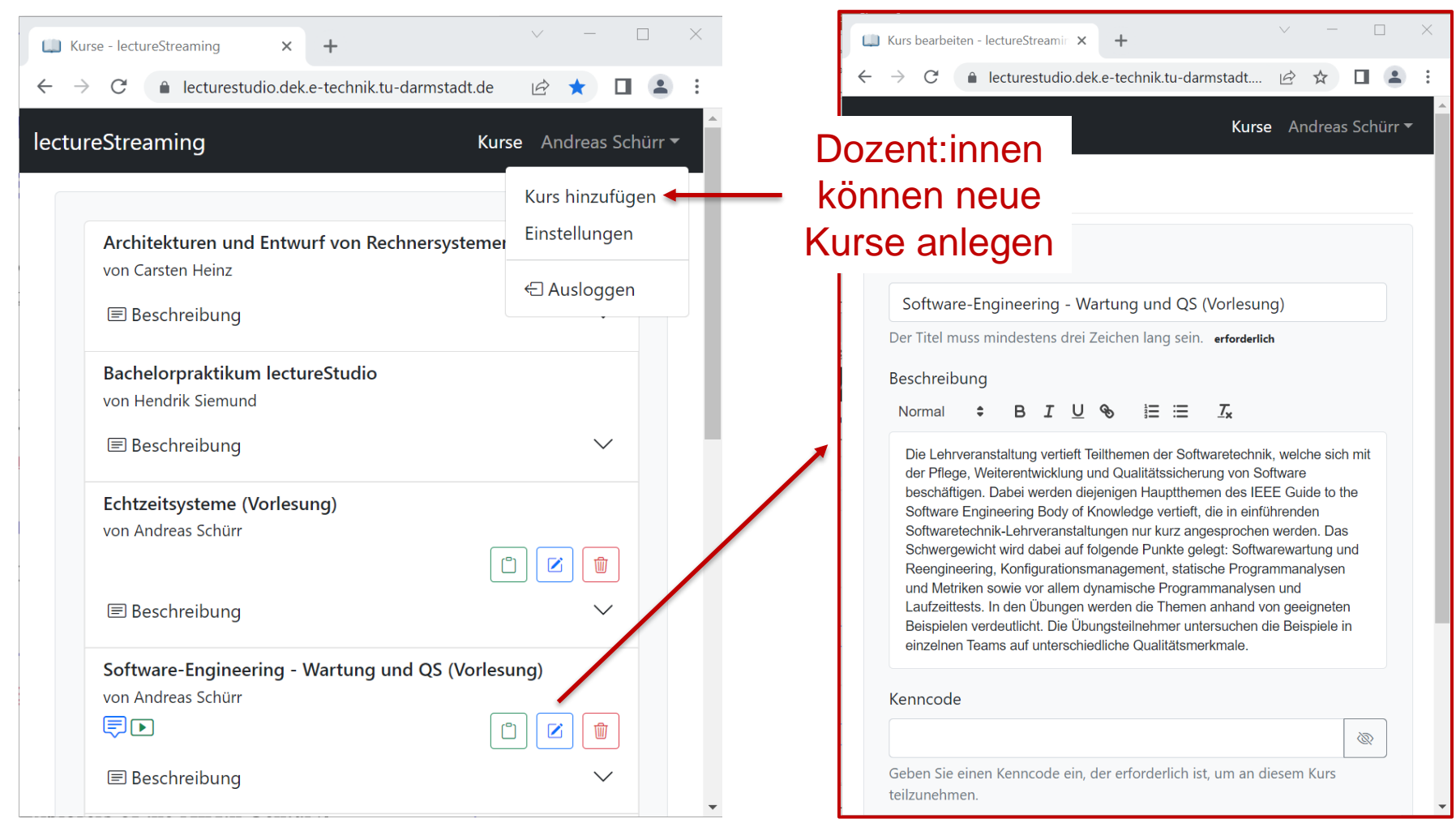

#### **Zugriffs-Token für Presenter erzeugen**

Kurse - lectureStreaming

lectureStreaming

von Carsten Heinz

**E** Beschreibung

von Hendrik Siemund

**E** Beschreibung

von Andreas Schürr

**E** Beschreibung

von Andreas Schürr

**E** Beschreibung

見回

Echtzeitsysteme (Vorlesung)

 $\leftarrow$   $\rightarrow$  C

 $\times$  $\ddot{}$ 

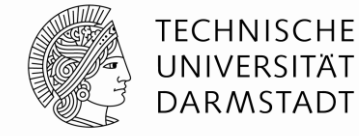

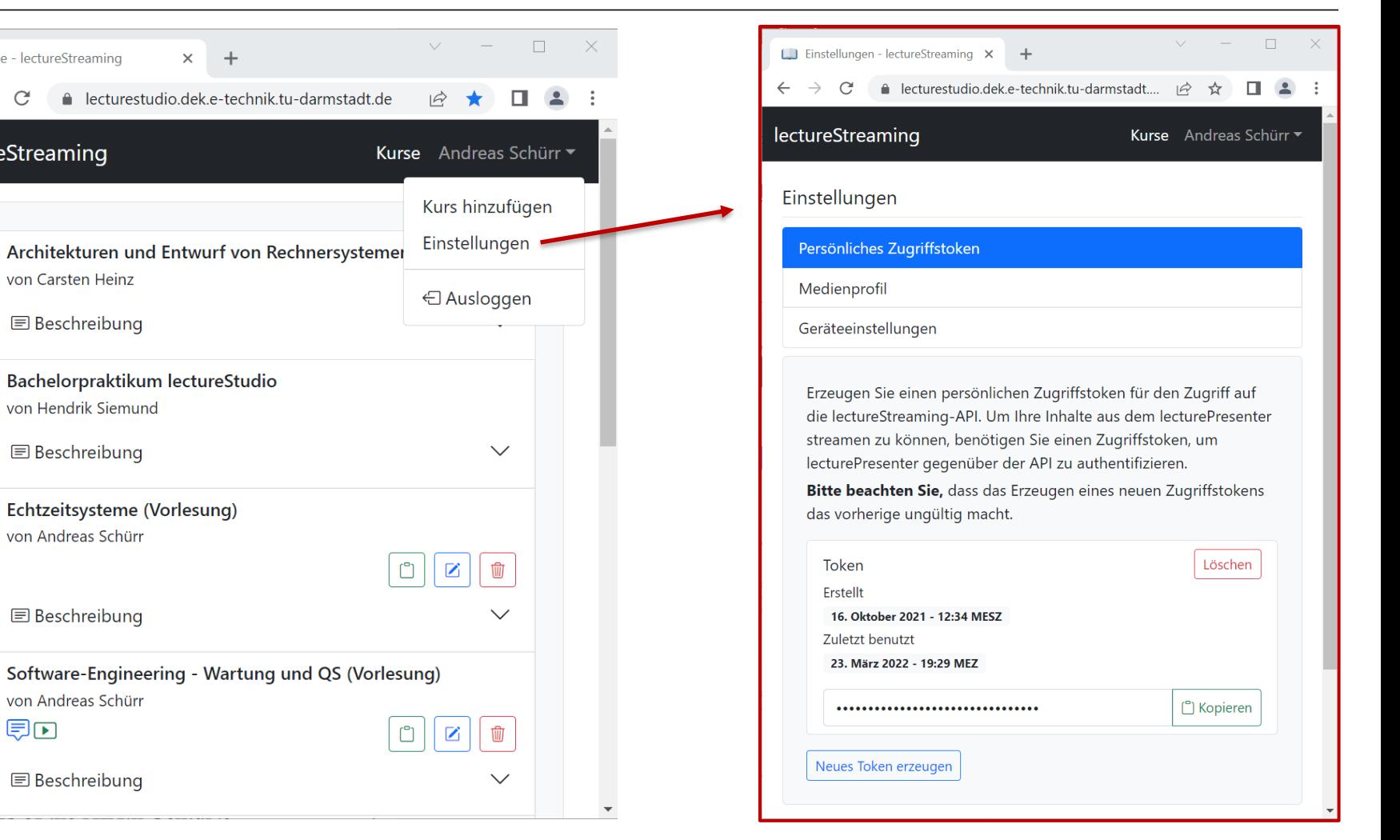

### **Medienprofil auswählen**

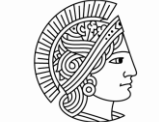

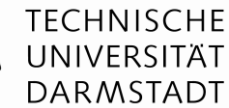

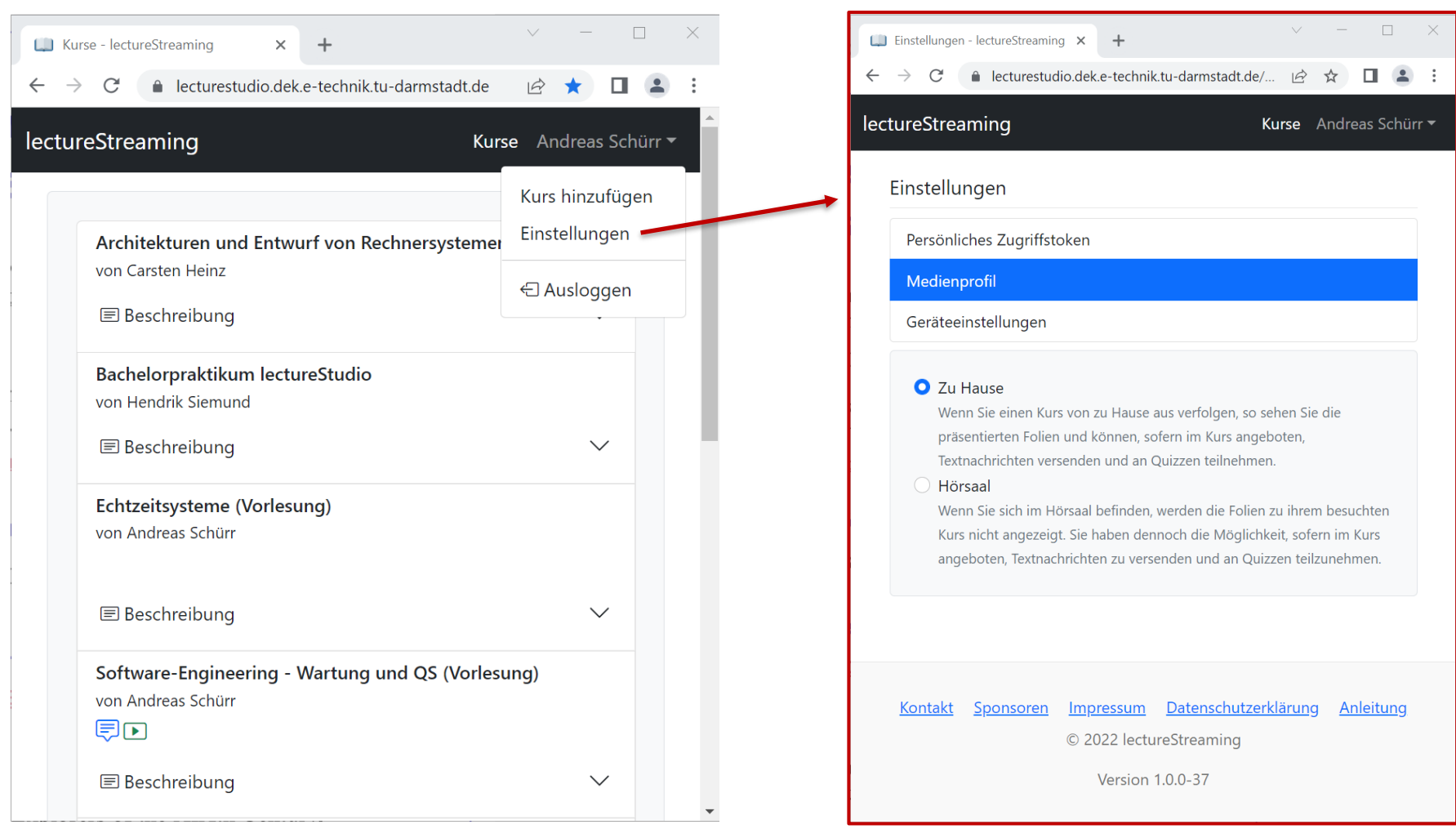

## **Geräteeinstellungen überprüfen**

 $\leftarrow$  $\rightarrow$  $\tilde{C}$ 

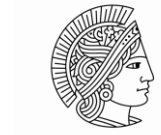

**TECHNISCHE** UNIVERSITÄT **DARMSTADT** 

 $\Box$ Einstellungen - lectureStrea La Kurse - lectureStreaming  $\times$  $\ddot{}$  $\mathbf C$  $\Box$  $\leftarrow$  $\rightarrow$ lecturestudio.dek.e-technik.tu- $\times$ e lecturestudio.dek.e-technik.tu-darmstadt.de  $\Rightarrow$  $\Box$ darmstadt.de lectureStreaming lectureStreaming Kurse Andreas Schürr • Verbindung ist sicher × Einstellungen Kurs hinzufügen Kamera  $\blacksquare$ Einstellungen Persönliches Zugriffst Architekturen und Entwurf von Rechnersystemer von Carsten Heinz  $\bullet$ Mikrofon Medienprofil ← Ausloggen **E** Beschreibung Geräteeinstellungen Berechtigungen zurücksetzen Bachelorpraktikum lectureStudio Kamera Cookies 2 werden verwendet Z ø. von Hendrik Siemund Keine **E** Beschreibung  $\checkmark$ **\*\*** Website-Einstellungen 囜 Audio-Eingabe Mikrofonarray (Intel<sup>®</sup> Smart Sound Technologie)  $\checkmark$ Echtzeitsysteme (Vorlesung) von Andreas Schürr Audio-Ausgabe Lautsprecher (Realtek(R) Audio)  $\checkmark$ **E** Beschreibung  $\checkmark$ Mikrofon durch Aufnahme testen Die Aufnahme wird nur lokal im Browser zwischengespeichert. Software-Engineering - Wartung und QS (Vorlesung) von Andreas Schürr • Starten 見回 **E** Beschreibung  $\checkmark$ Zurücksetzen

#### **Kurs auf dem Server auswählen**

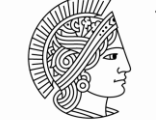

**TECHNISCHE** UNIVERSITÄT **DARMSTADT** 

#### Firewall-Regeln erlauben (für verwendeten Browser) für eingehenden Datenverkehr über TCP und UDP (alle Ports)

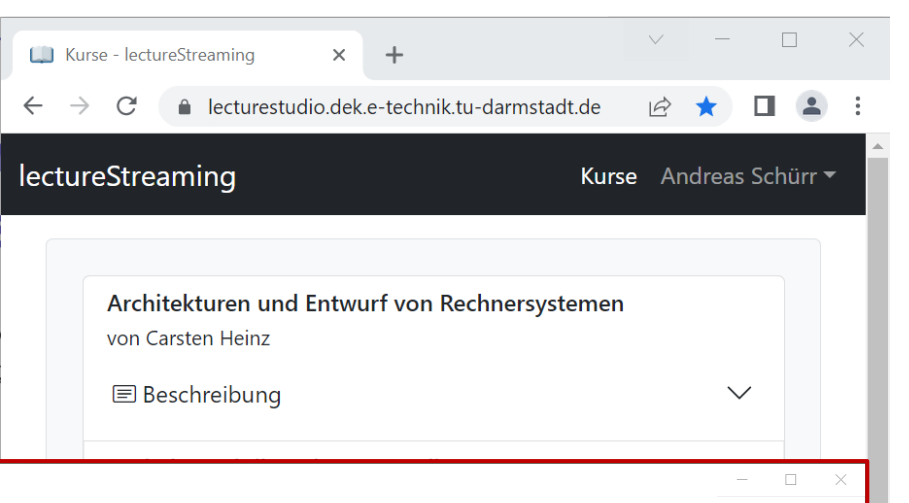

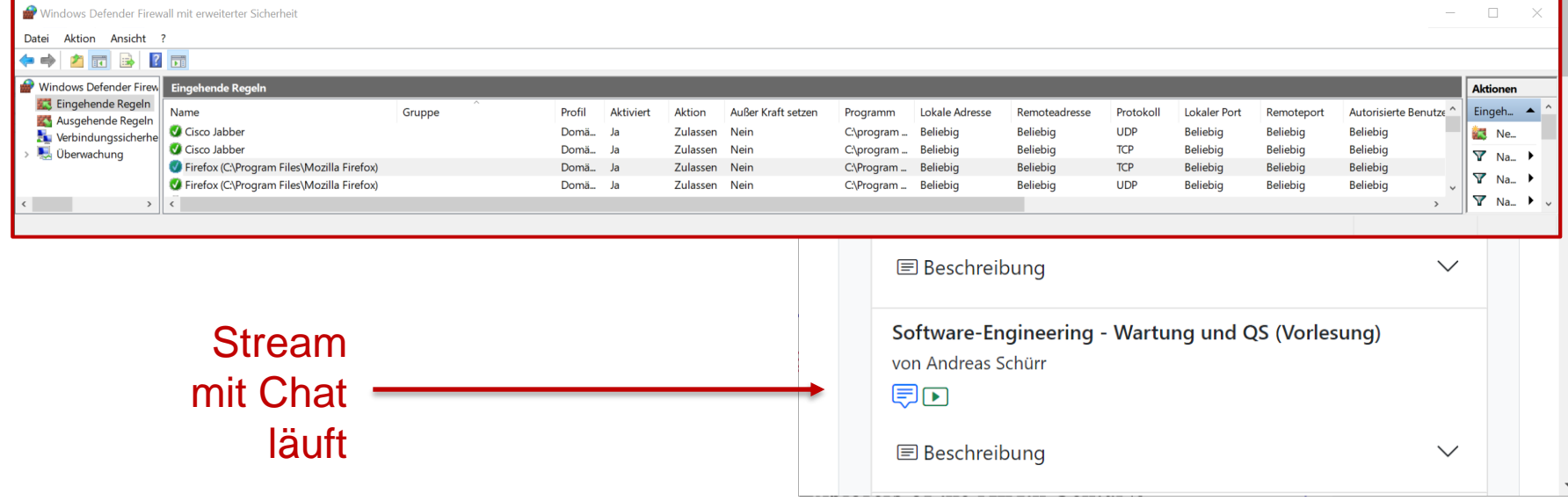

#### **Laufenden Stream im Web-Client betrachten**

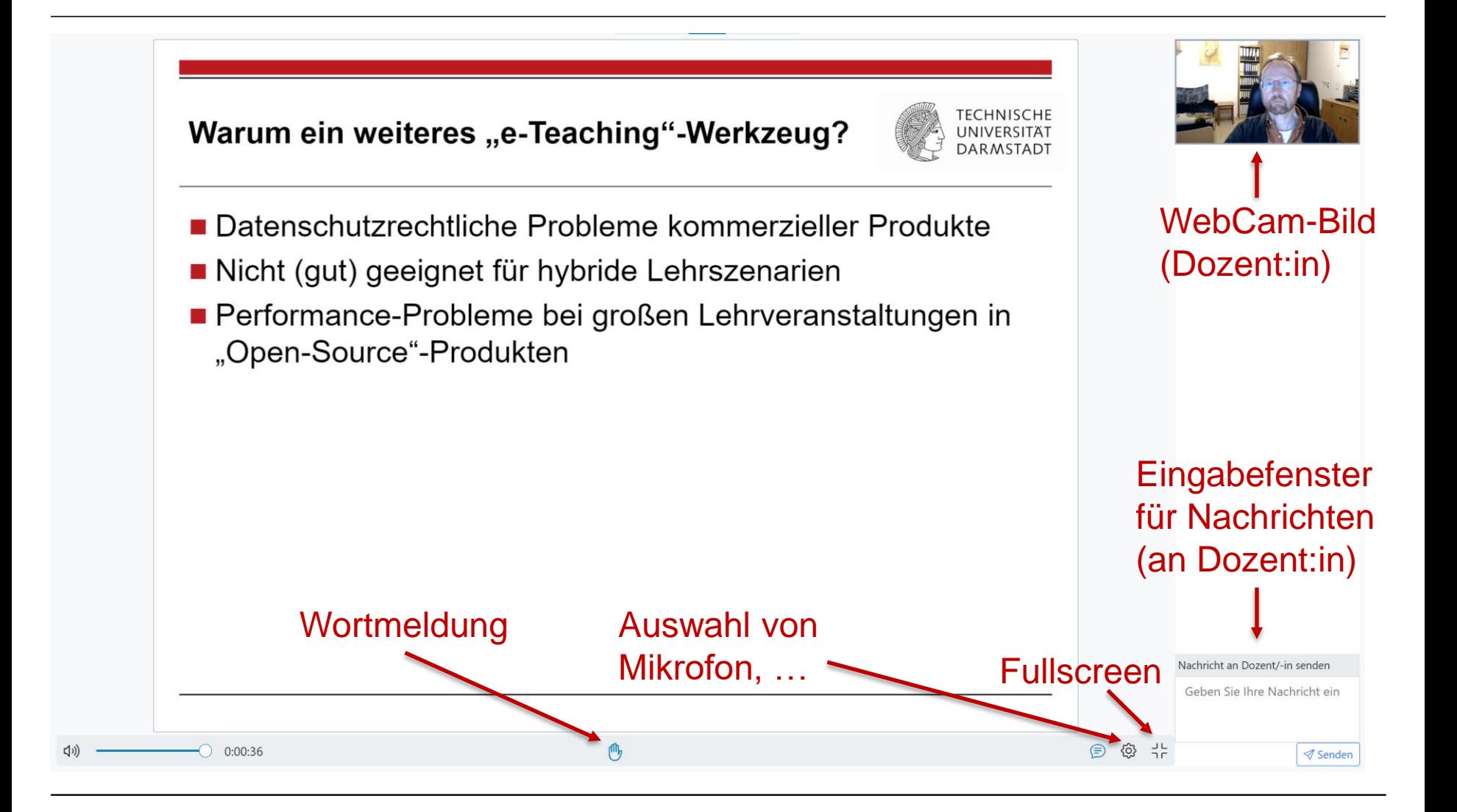

#### **Stream starten im Presenter**

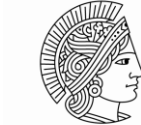

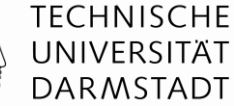

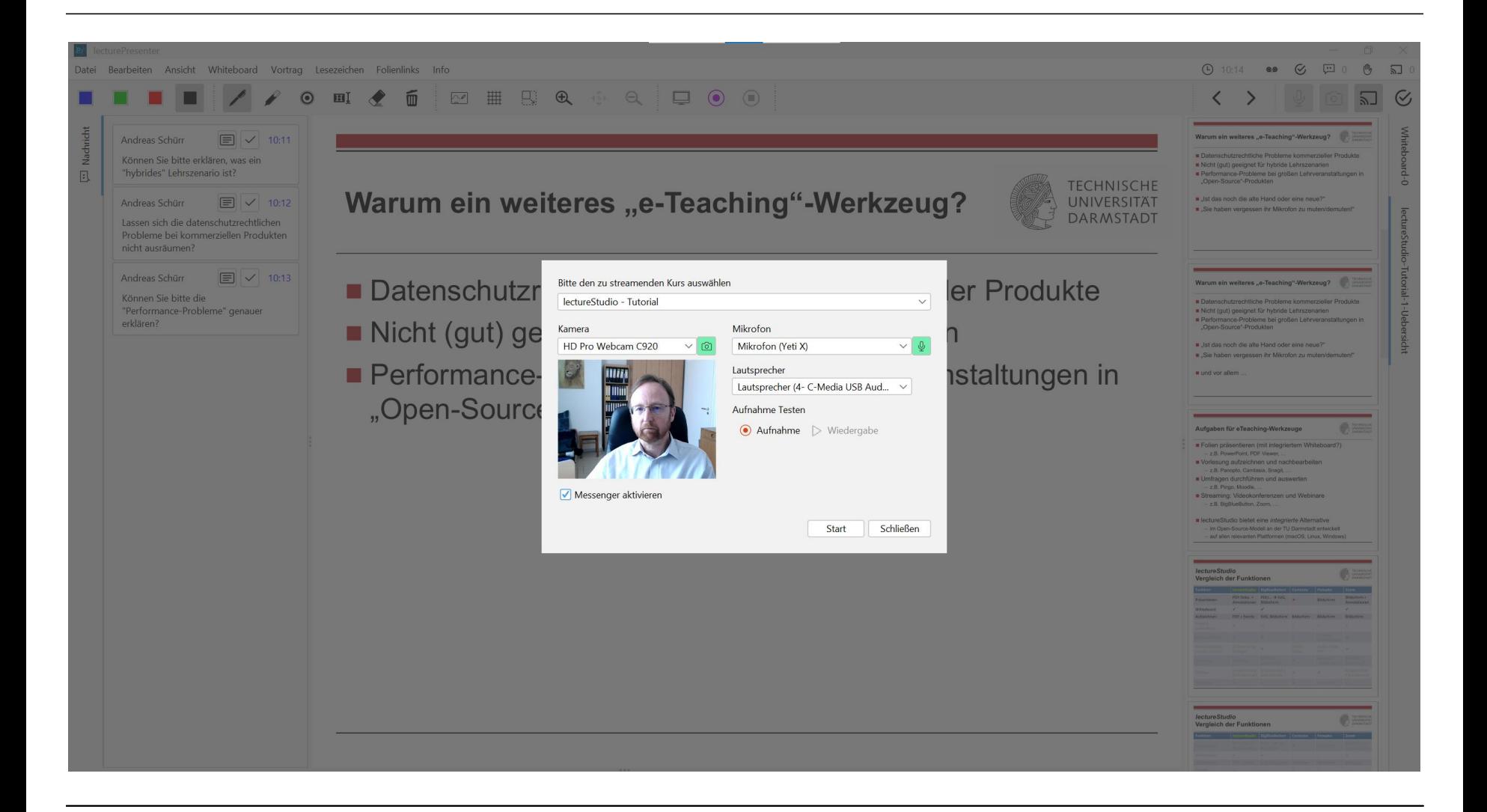

#### **Stream steuern im Presenter**

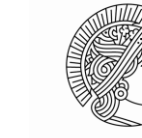

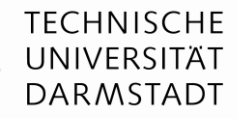

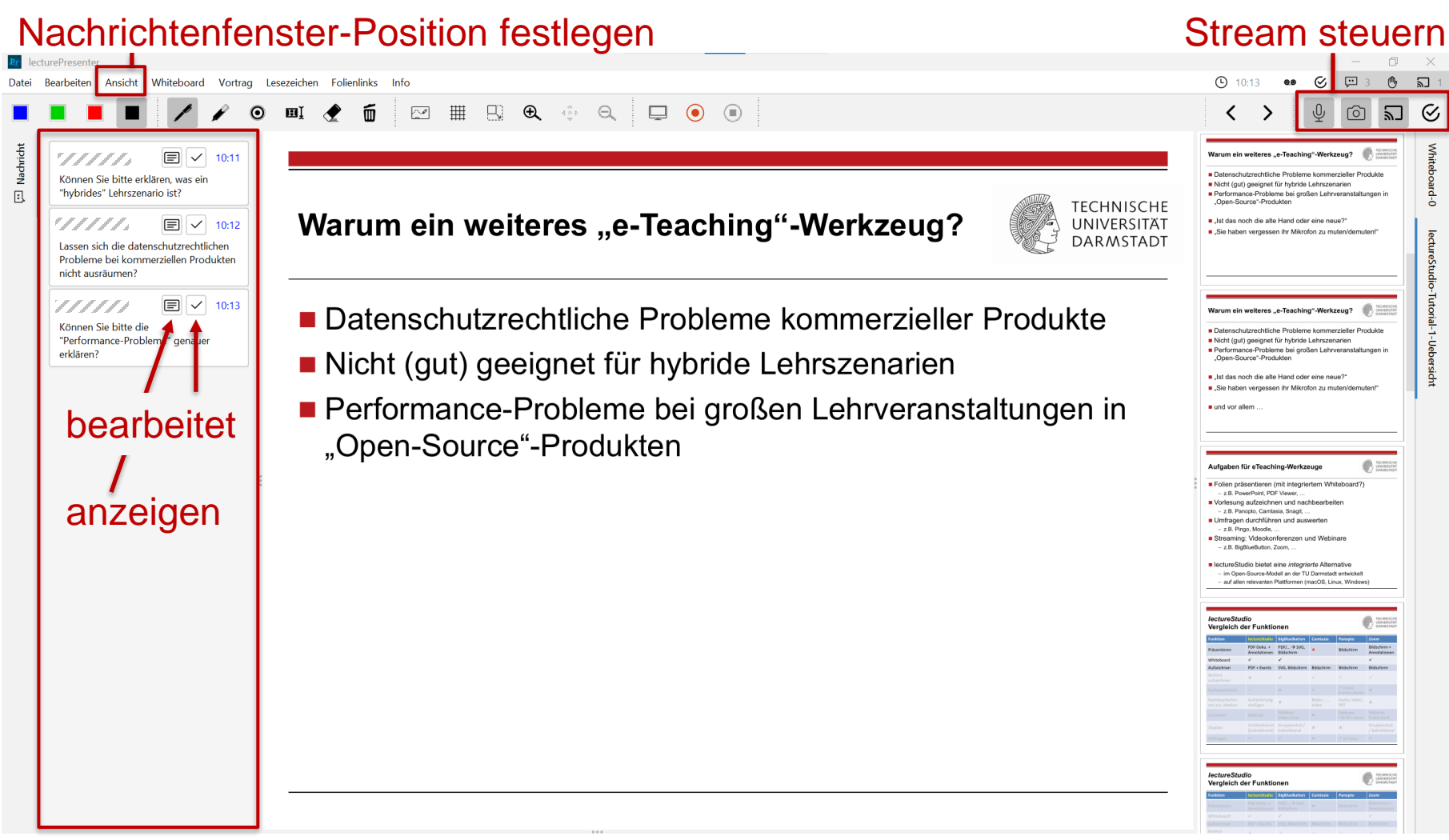

### **Nachrichten anzeigen und annotieren**

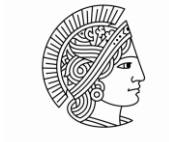

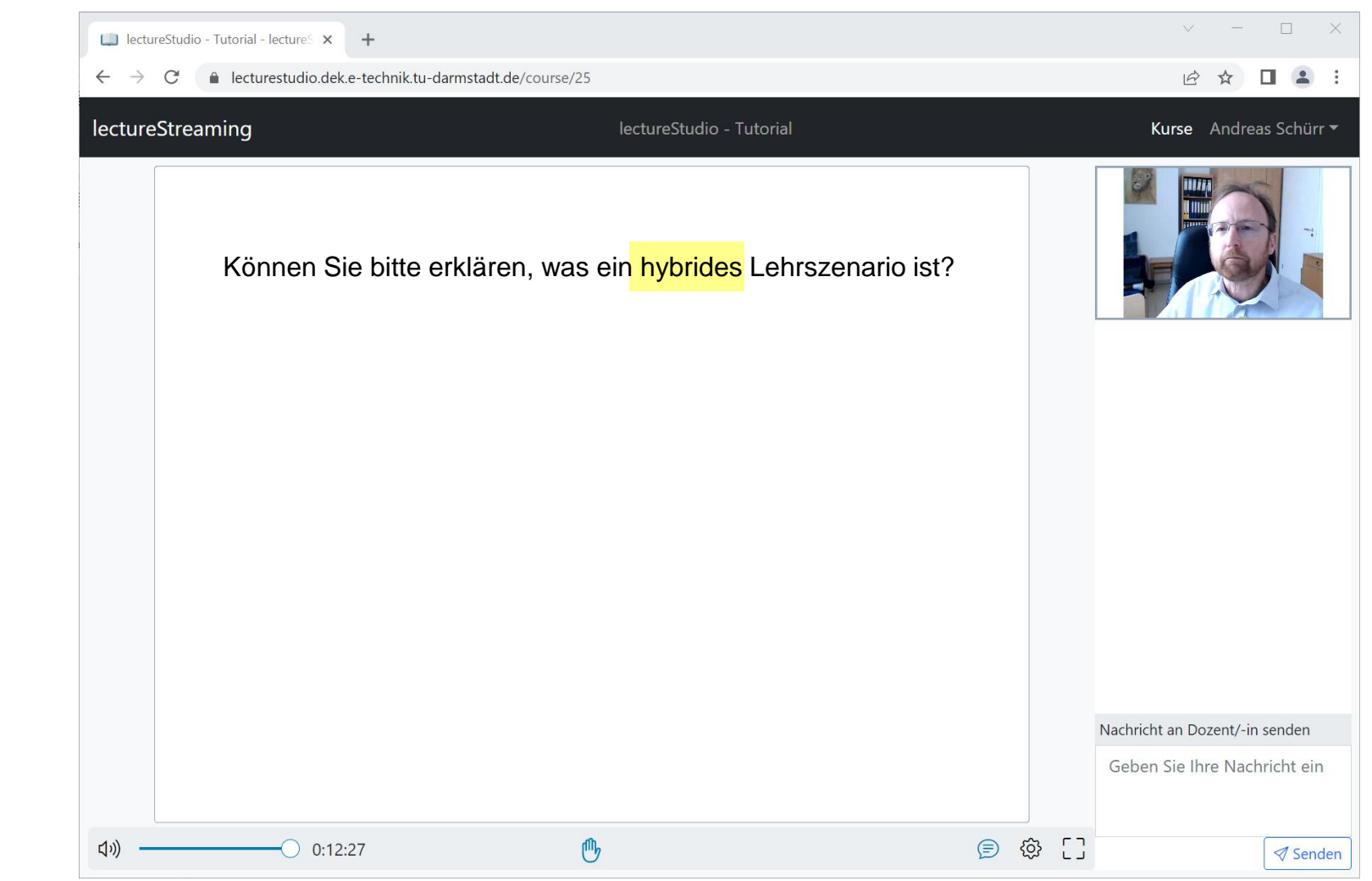

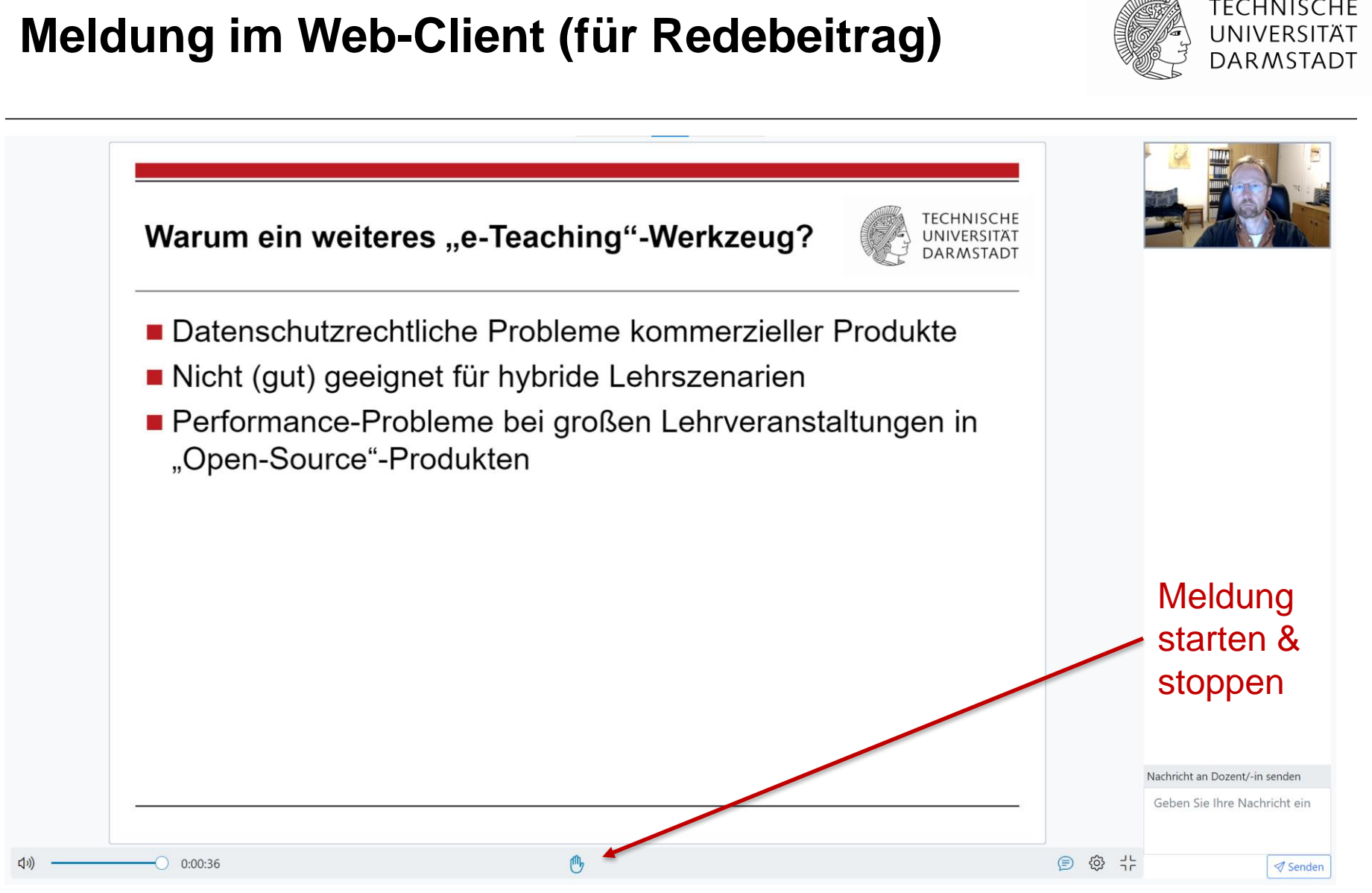

**TECHNISCHE** 

## **Meldung im Web-Client (für Redebeitrag)**

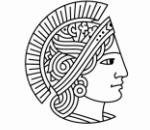

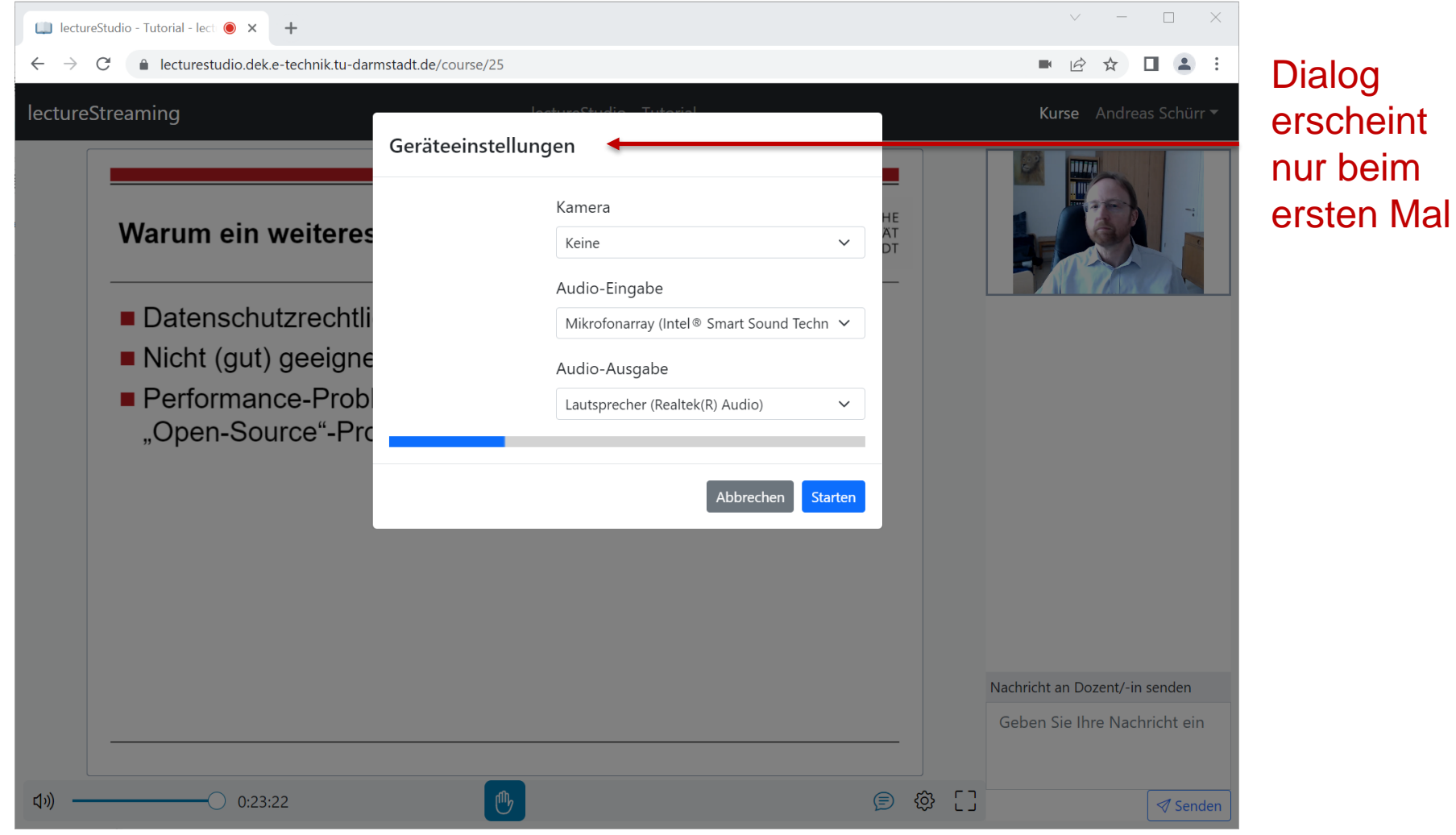

#### **Meldung im Presenter annehmen/ablehnen**

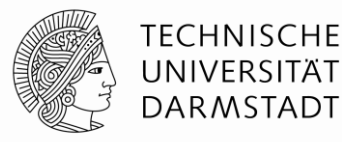

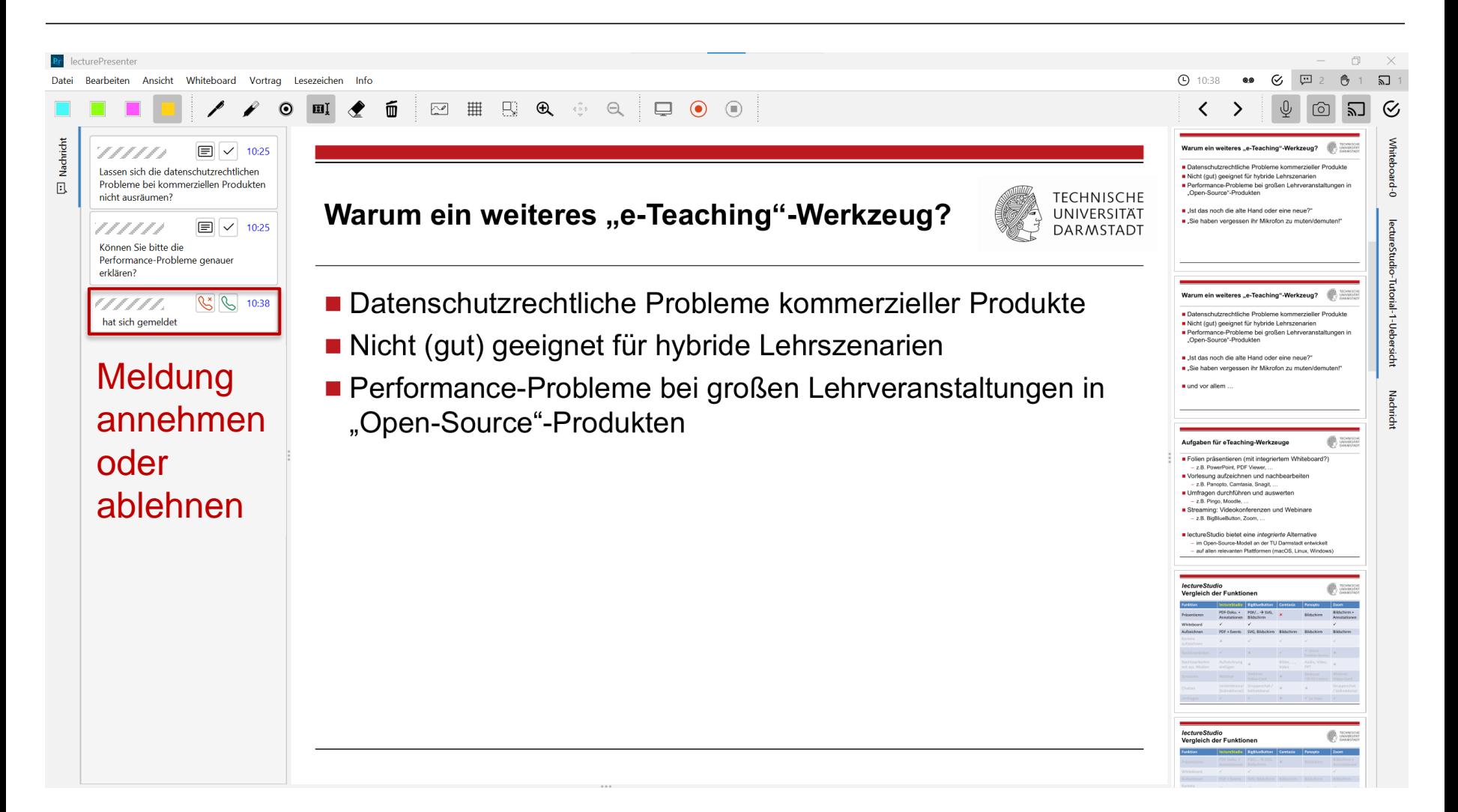

#### **Unterhaltung im Web-Client starten/ablehnen**

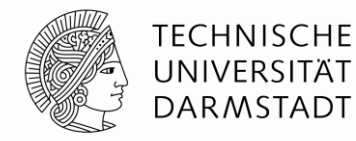

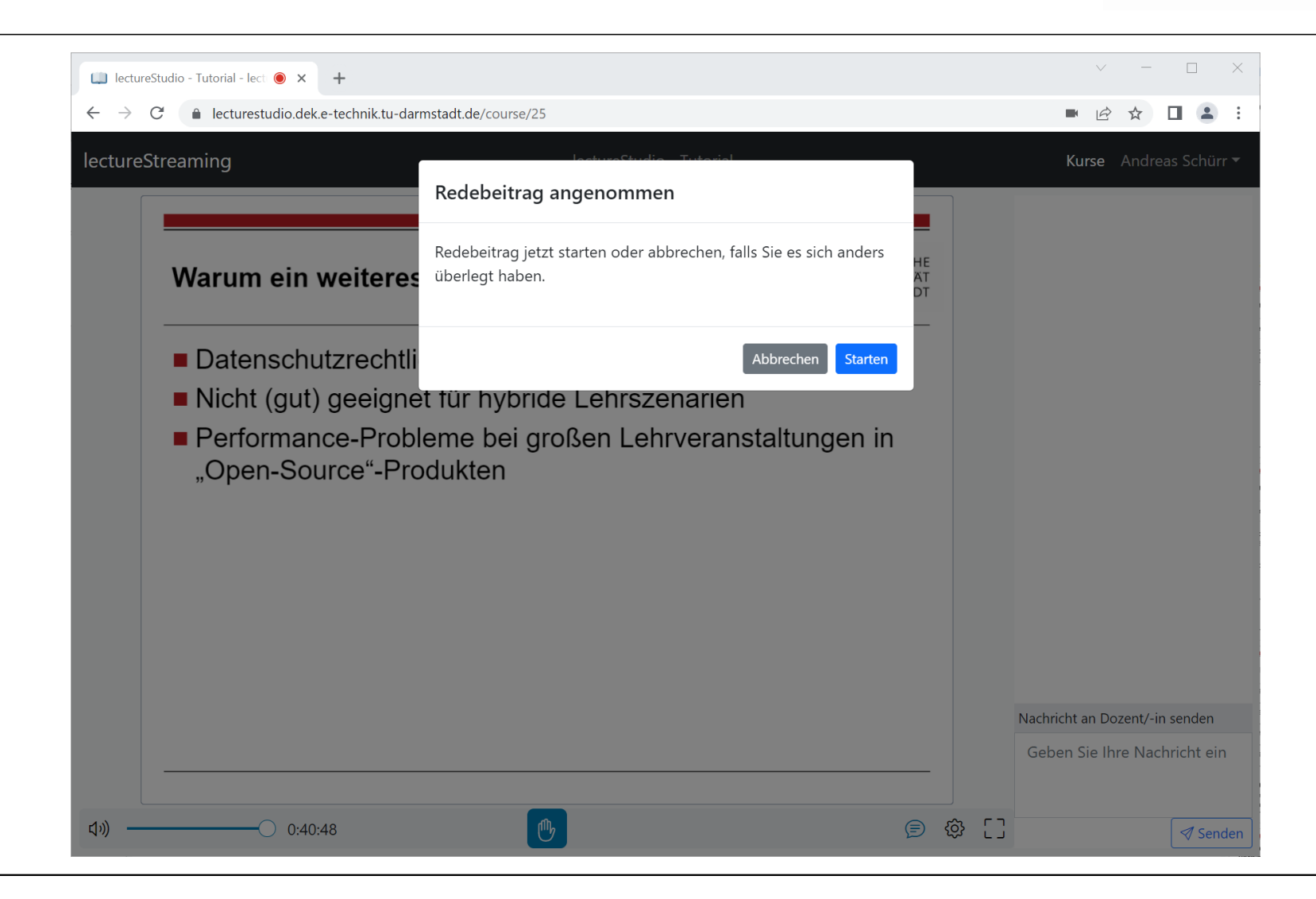

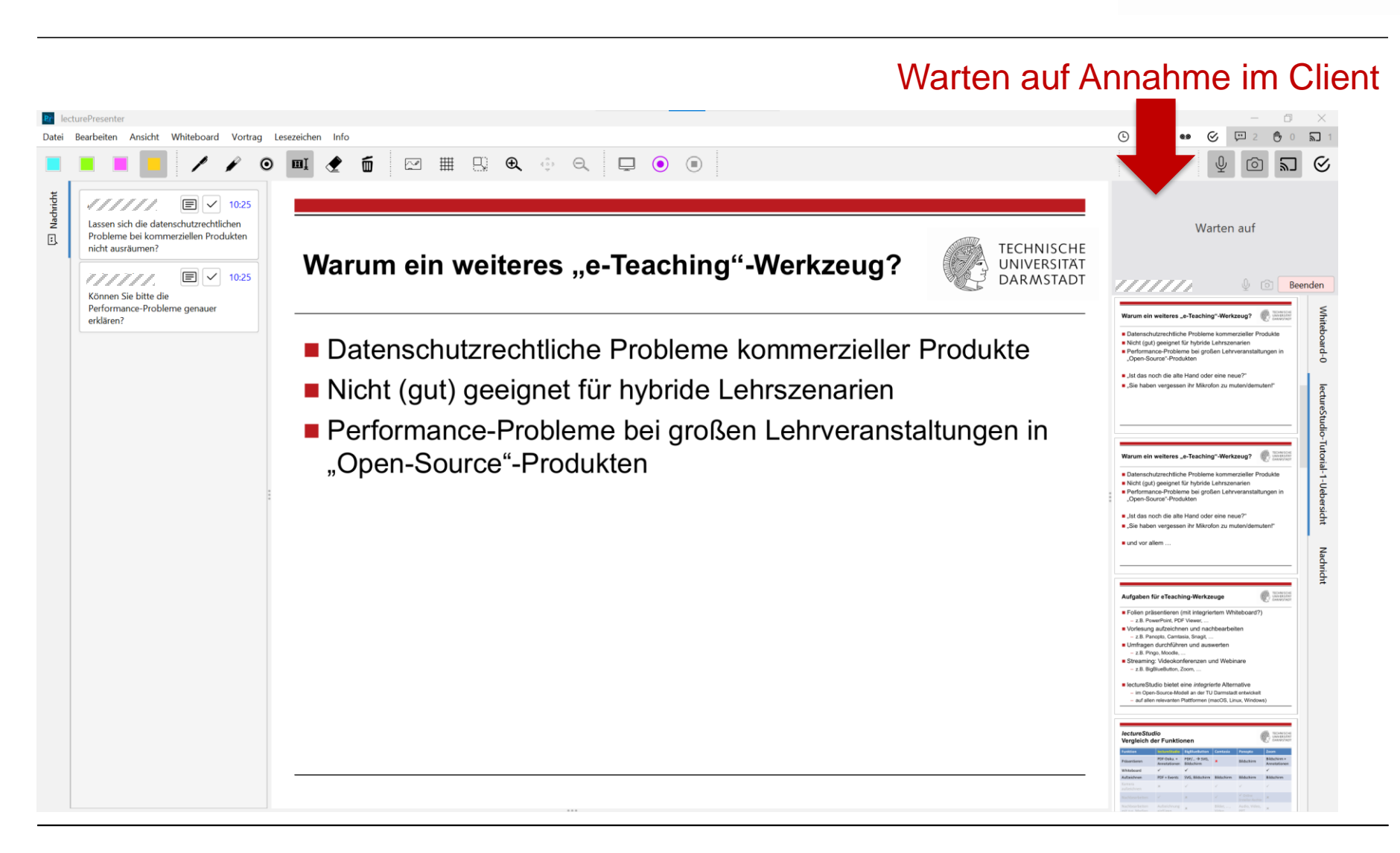

#### **Unterhaltung aus Presenter-Sicht**

## **Integriertes Umfragesystem**

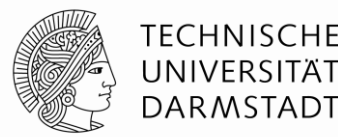

- Stellen interaktiv formulierter oder vorbereiteter Umfragen
- Studierende antworten via Browser auf Smartphone oder Rechner
- Graphische Auswertung der Ergebnisse in *Echtzeit*
- Direkt annotierbar für Diskussion (und als PDF speicherbar)
- Annotation und Diskussion der Ergebnisse Bestandteil der Aufzeichnung

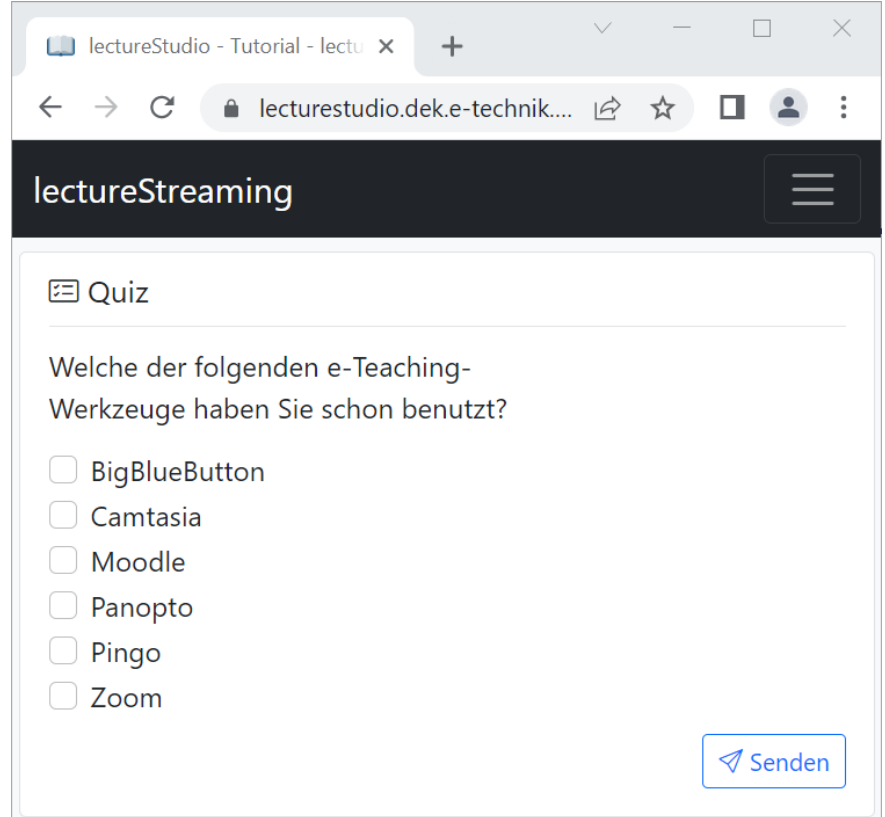

## **Visualisierung der Umfrageergebnisse**

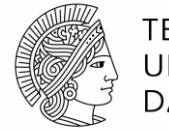

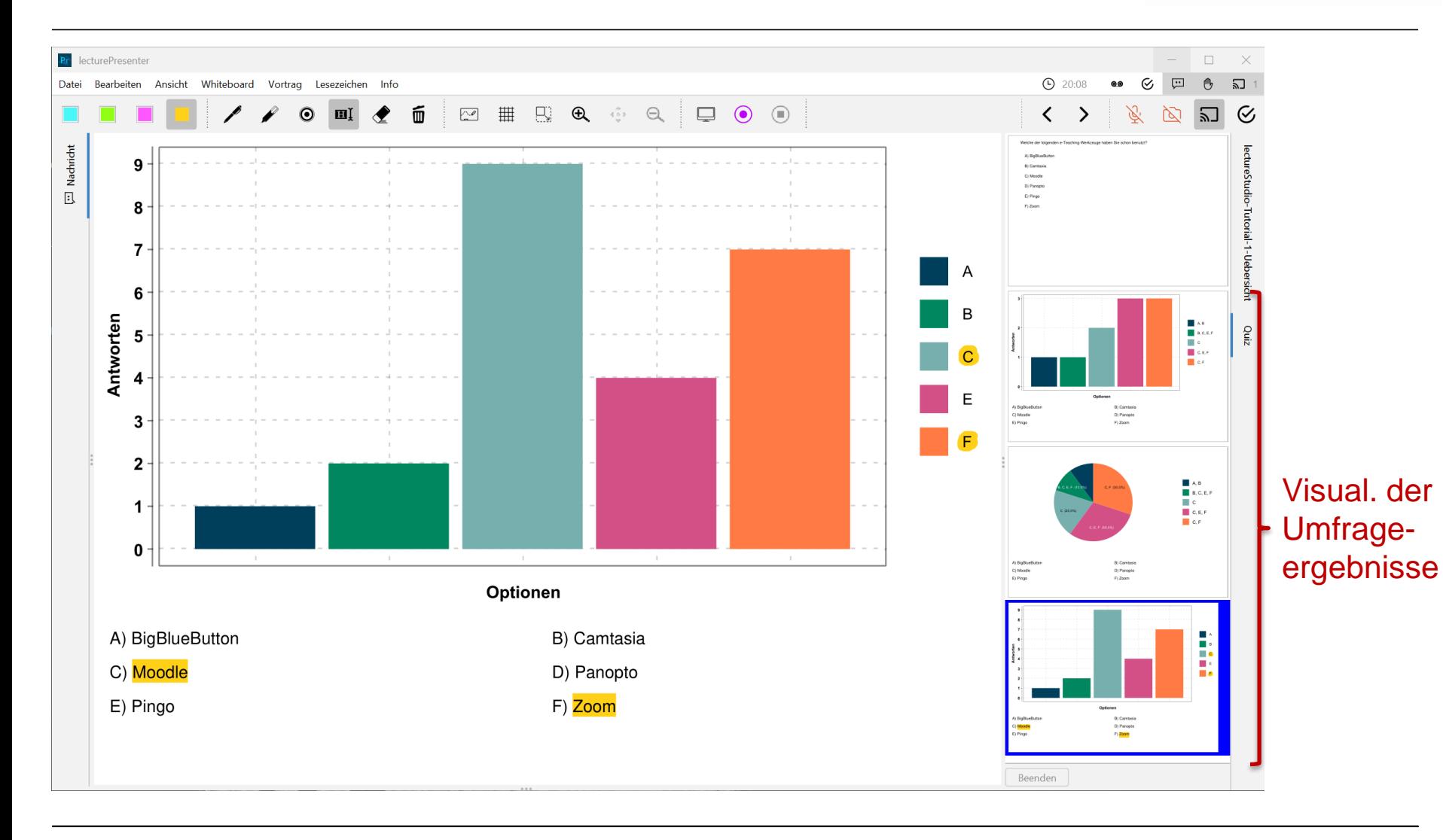

# **lectureStudio – Tutorial 4: Streaming**

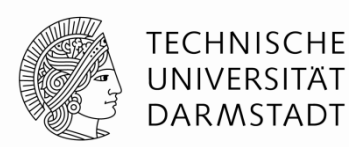

**Alex Andres,** *Andy Schürr* **(FB 18), Andreas Koch (FB 20) [https://www.lecturestudio.org](https://www.lecturestudio.org/)**

**Unterstützung: SFB MAKI, FB 18/20 @ Technische Universität Darmstadt**

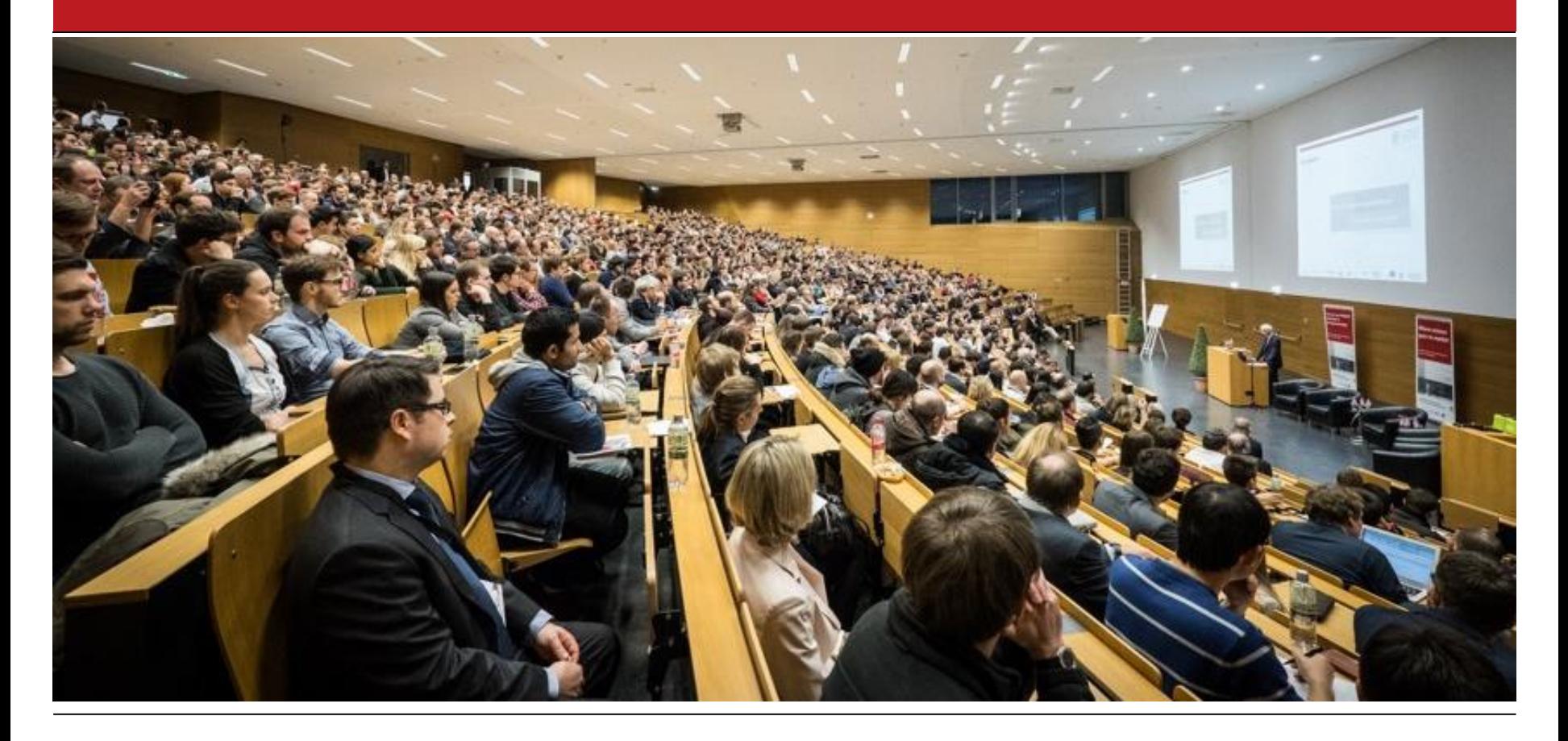